## **Содержание**

. .

and the state of the state

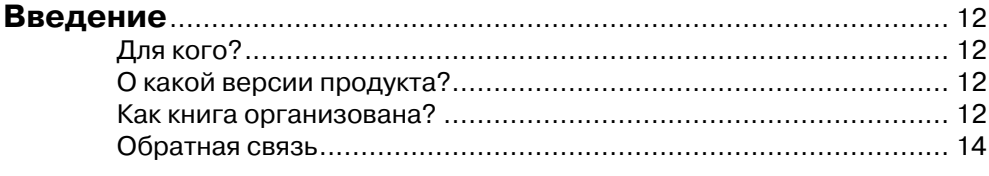

**Service State** 

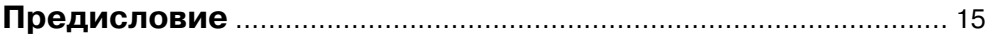

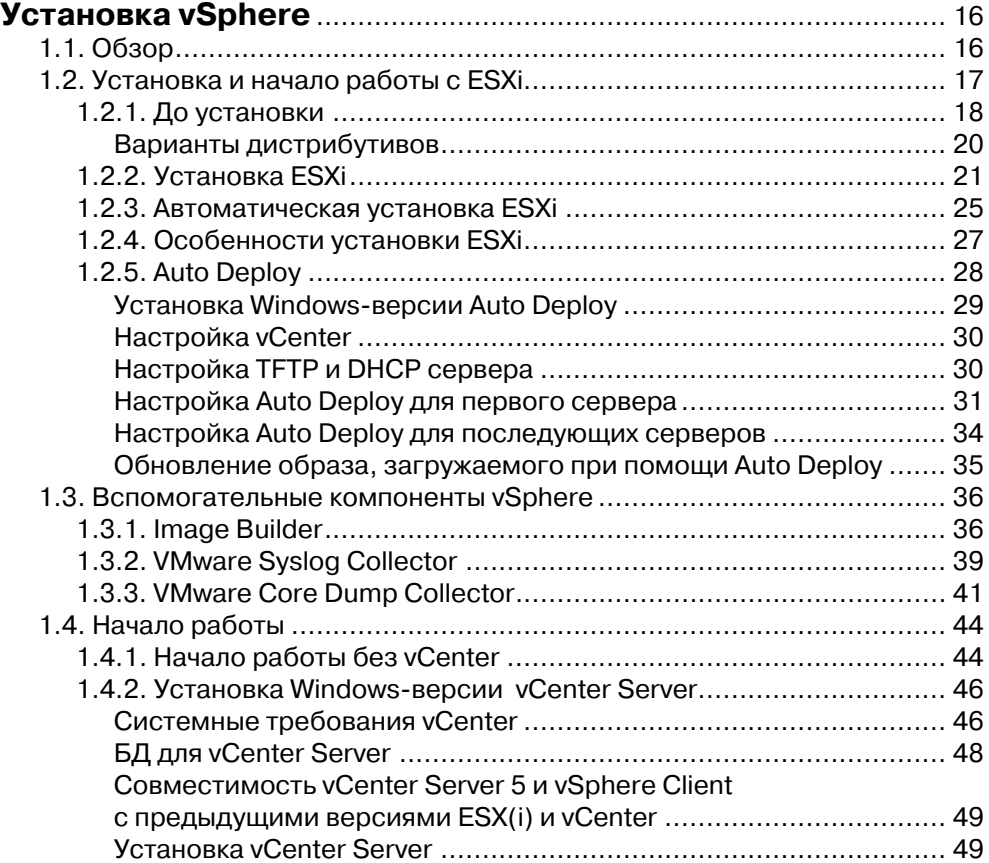

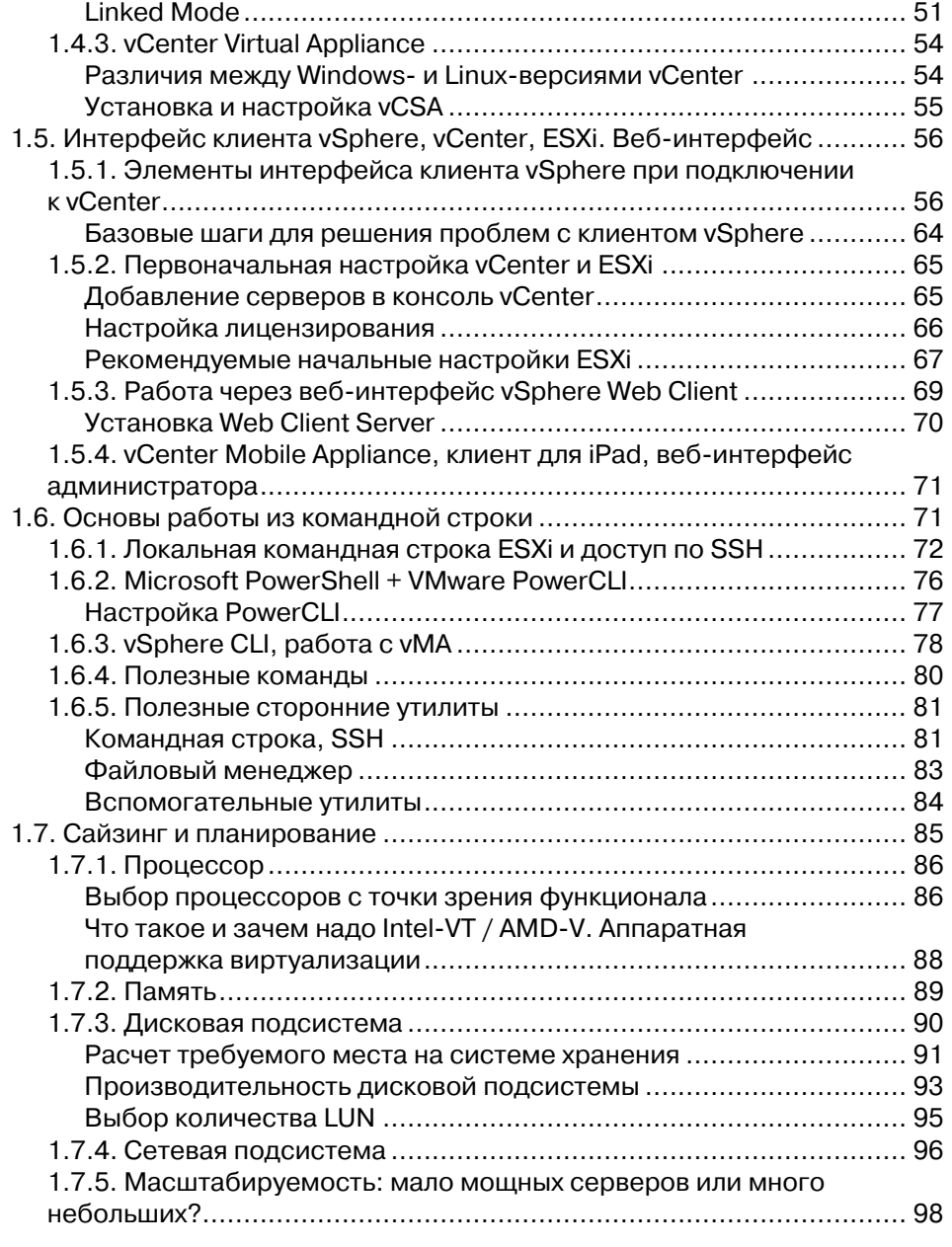

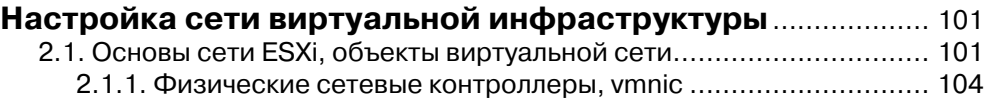

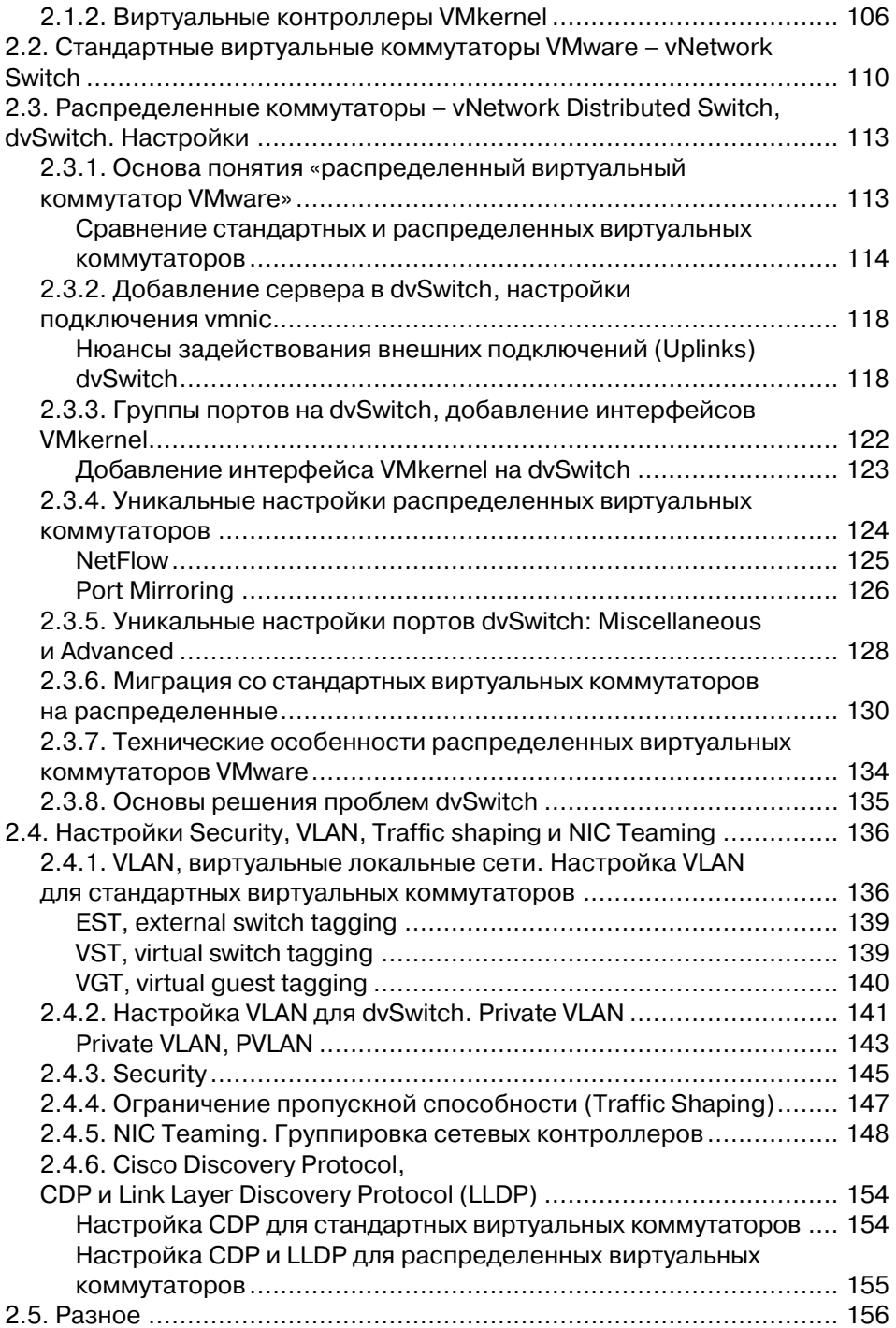

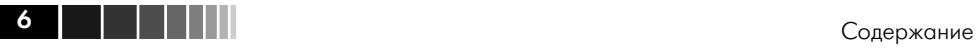

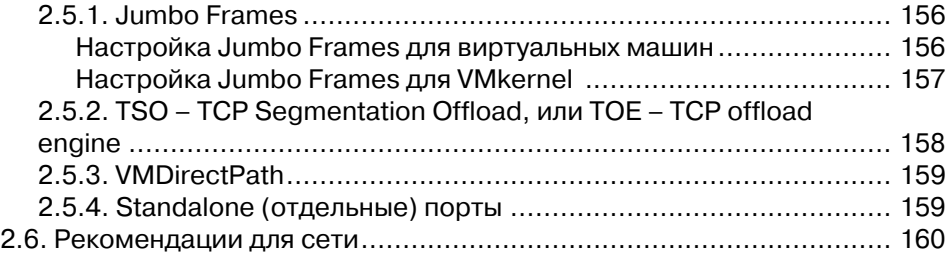

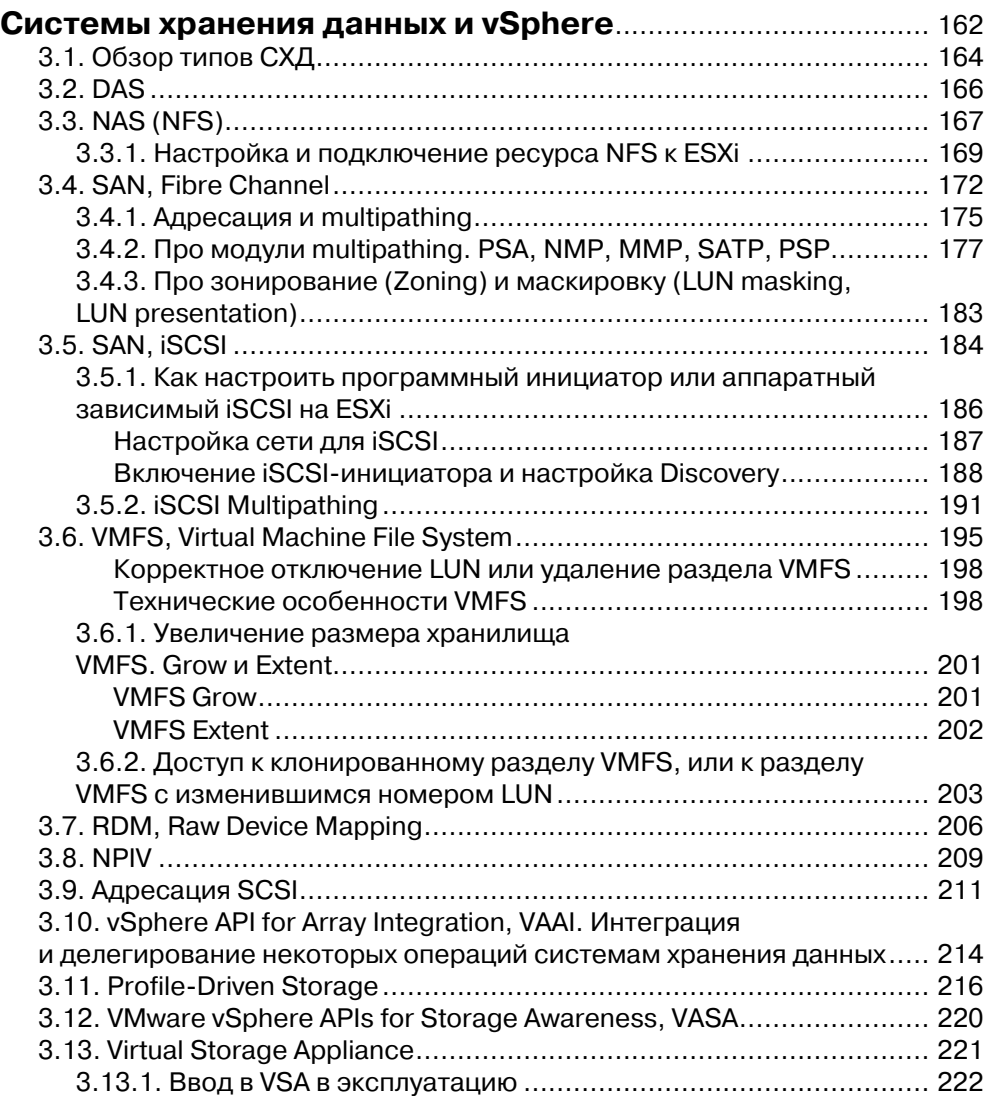

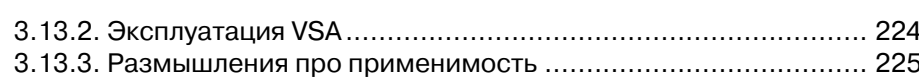

## **Расширенные настройки, безопасность,**

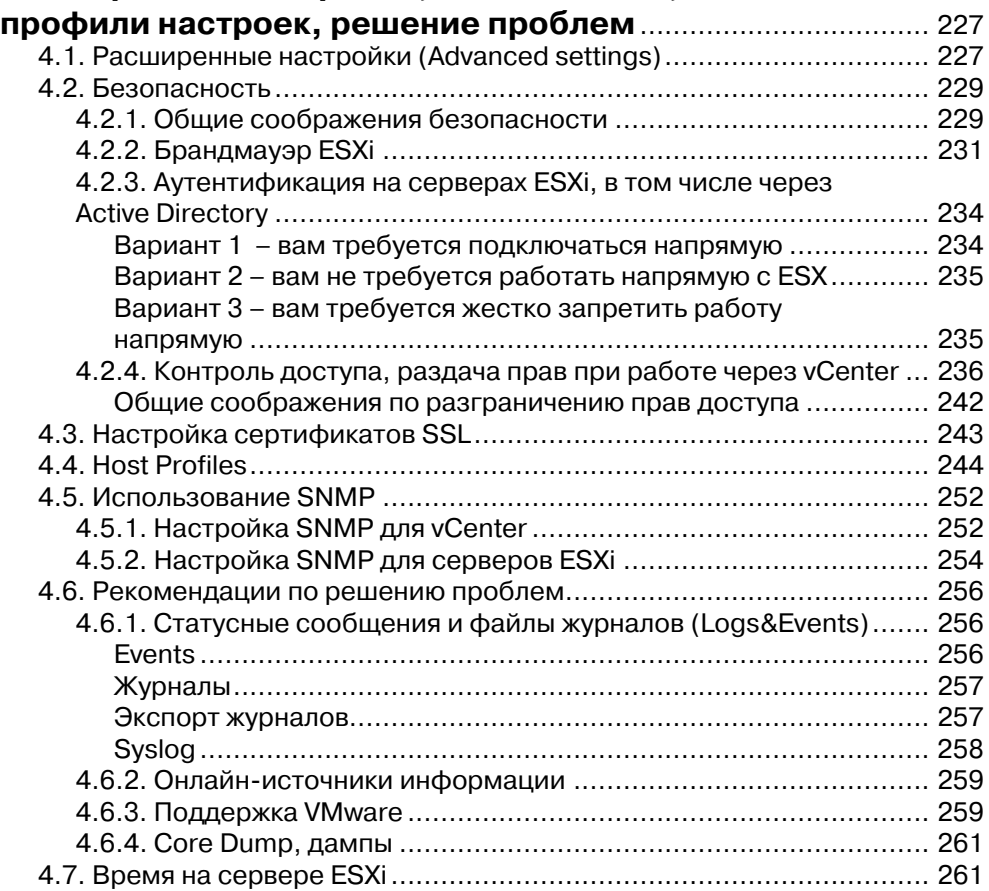

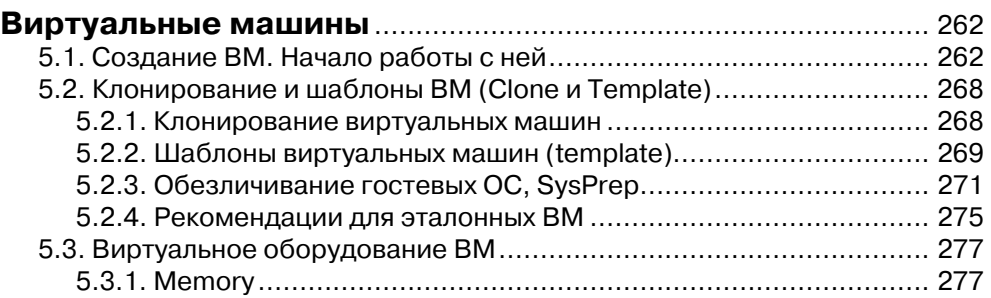

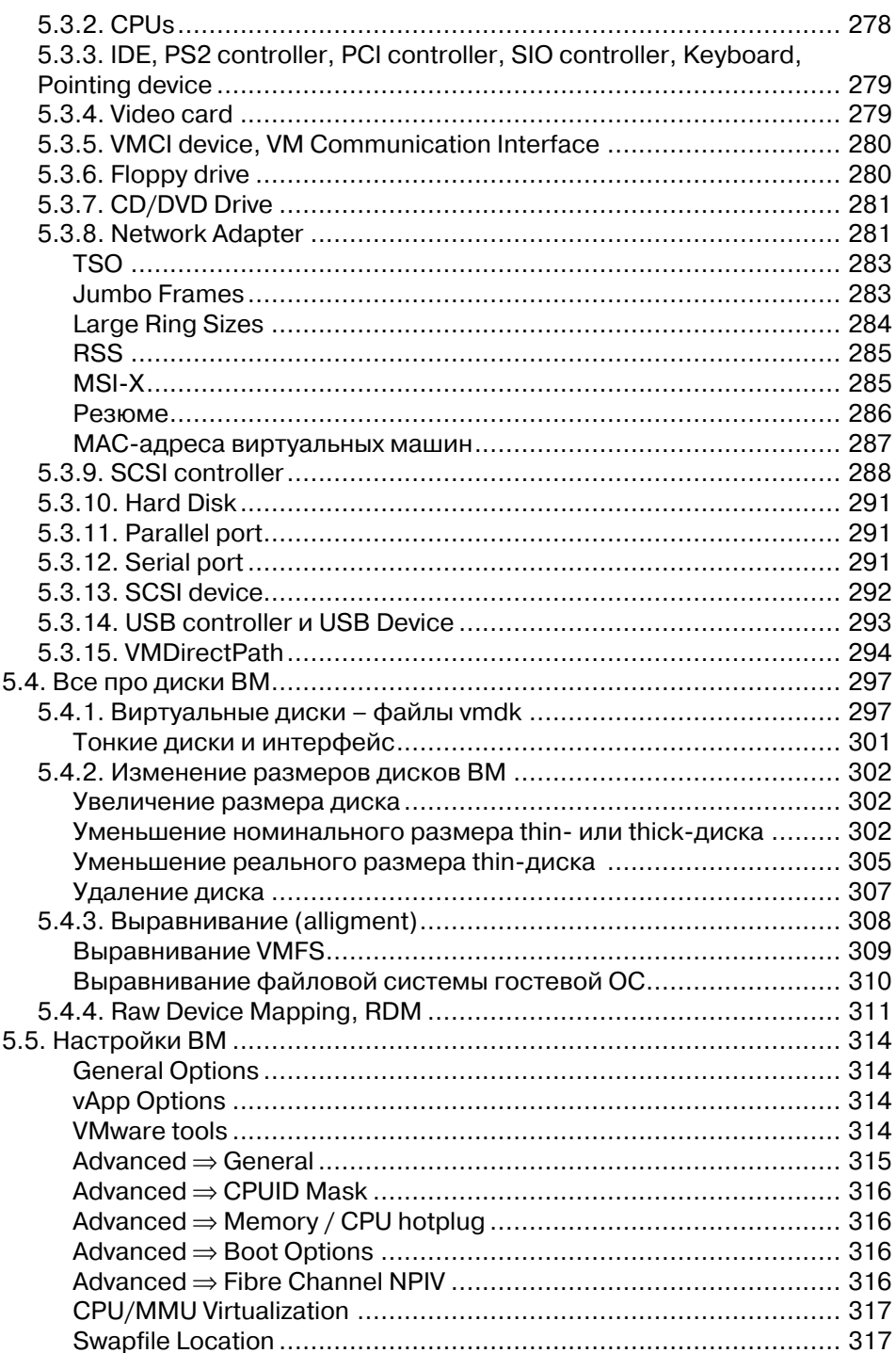

i sa shekara

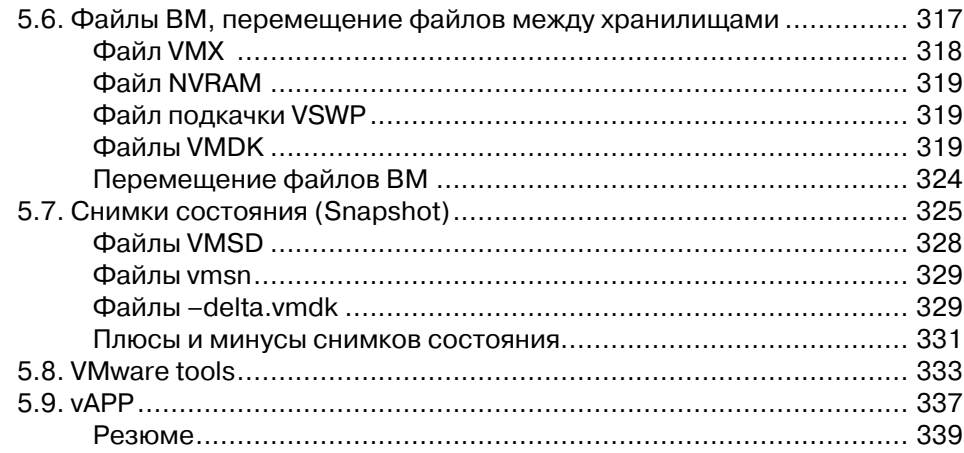

#### **Управление ресурсами сервера.**

#### **Мониторинг достаточности ресурсов.**

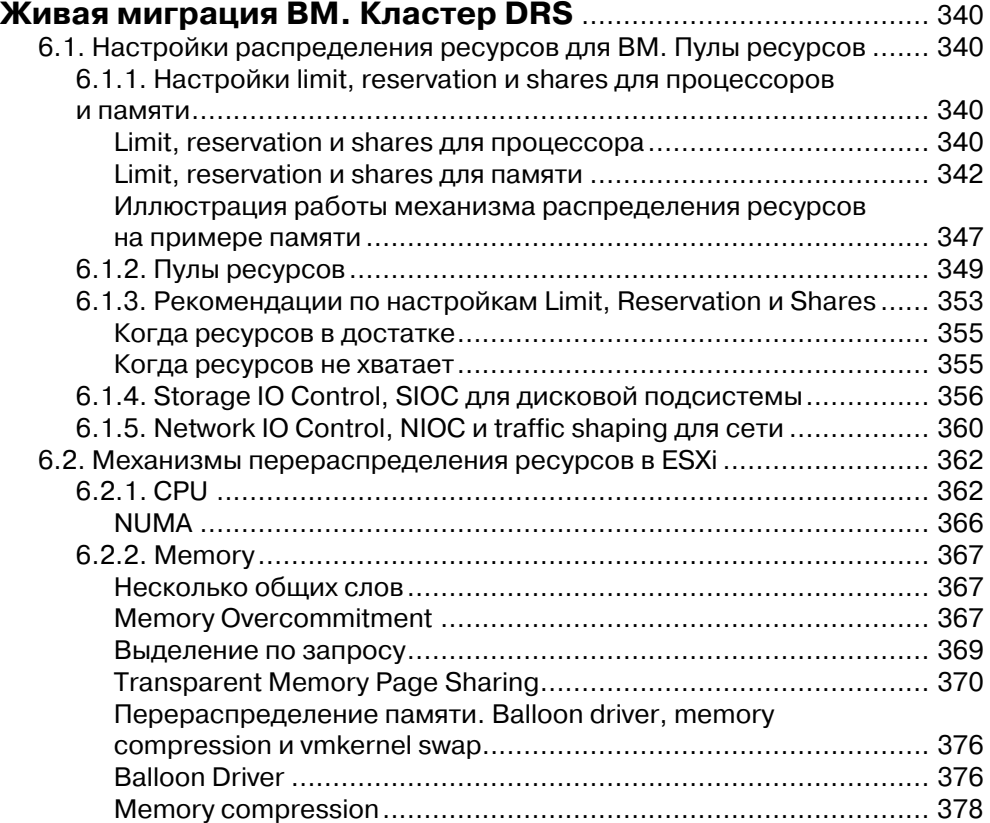

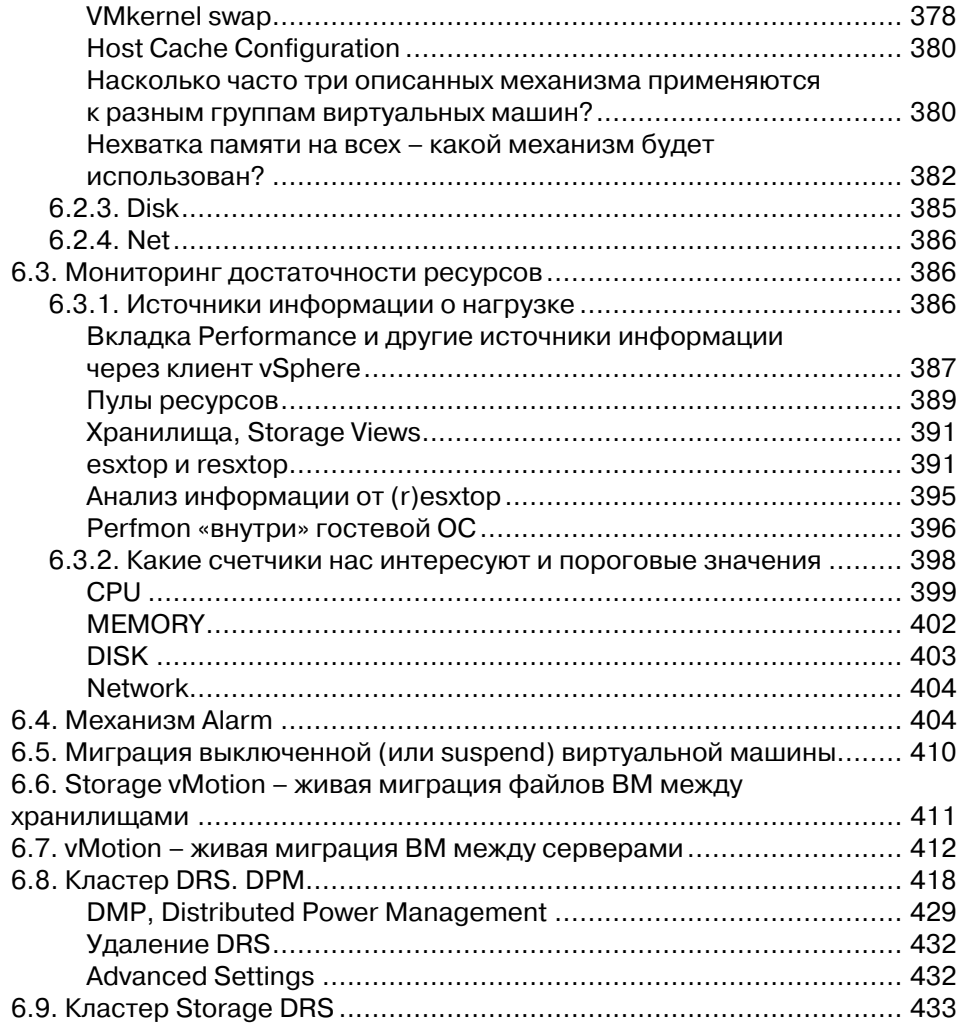

#### Защита данных и повышение доступности

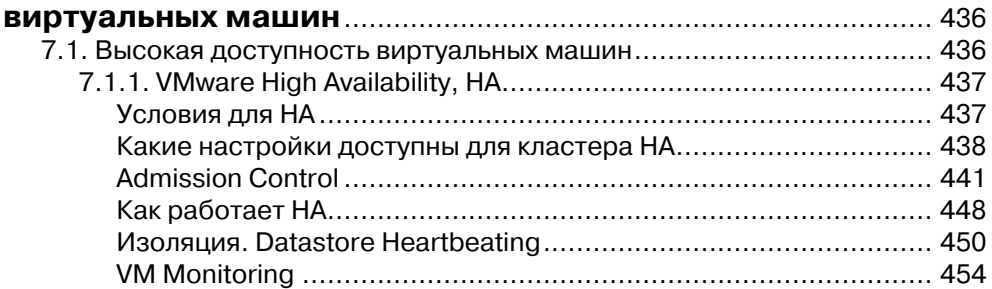

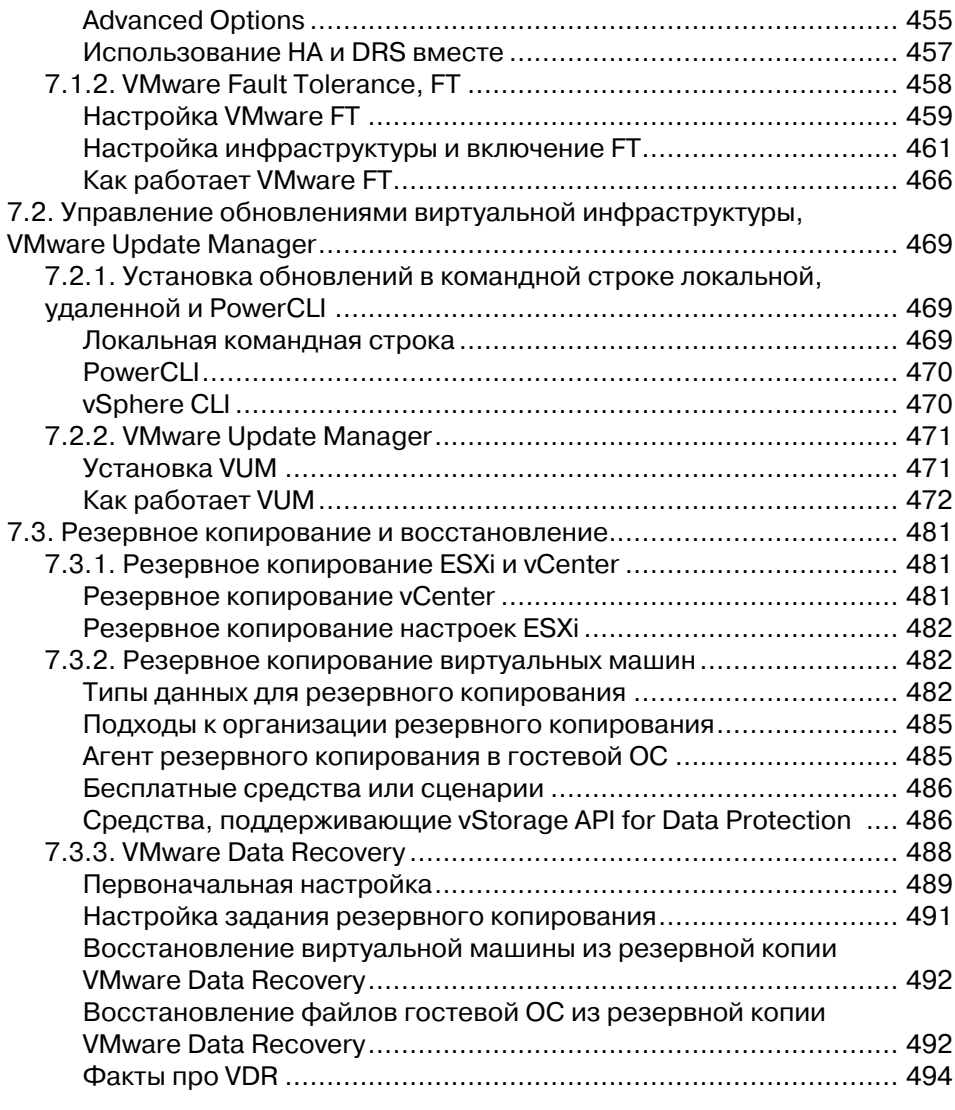

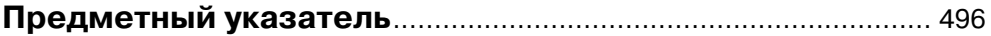

## **Введение**

Последние несколько лет тема серверной виртуализации привлекает внимание все большего количества компаний и технических специалистов. Виртуализация позволяет добиться финансовых выгод для компании, значительного упрощения работы для системных администраторов. Сегодня самым интересным решением для виртуализации серверов является флагманское семейство продуктов компании VMware – VMware vSphere 5.

Гипервизор ESXi, часть vSphere, обладает очень интересными возможностями по виртуализации, балансировке нагрузки на подсистемы одного сервера и балансировке нагрузки между серверами, а также повышению доступности приложений, выполняемых в виртуальной среде. Однако чтобы начать в полной мере пользоваться всеми функциями vSphere, понадобятся определенные знания. Еще до того, как даже начать установку ESXi на сервер, стоит задуматься о многих вещах, например об ограничениях по выбору оборудования, и от чего зависят требования к производительности.

Кроме того, нелишними будут знания из некоторых смежных областей, таких как системы хранения данных, сети, особенности серверного оборудования. Все эти темы в достаточной мере раскрываются в данной книге простым и понятным языком.

#### *Для кого?*

Данная книга касается большинства аспектов серверной виртуализации, подача материала рассчитана на неподготовленных системных администраторов. В силу полноты описываемых тем интересна она будет и администраторам с опытом работы в области виртуализации, в частности как справочное пособие.

#### *О какой версии продукта?*

На момент написания данной книги актуальной версией являлась vSphere 5. Тем не менее большая доля и, скорее всего, вся информация книги будет актуальна для всех обновлений пятой версии виртуальной инфраструктуры VMware.

#### *Как книга организована?*

**Глава 1. Установка vSphere.** Первая глава посвящена самому началу – что такое VMware vSphere 5? Какие продукты входят в это семейство? Какие вспомогательные продукты предлагает нам VMware? Какие существуют сторонние продукты, способные облегчить жизнь администратору? Объясняется, каким нюансам следует уделить внимание при выборе оборудования для vSphere. Даются основные ответы на один из наипопулярнейших вопросов – «Сервер какой проВвеление

изводительности (или сколько серверов) необходимо для запуска на нем ESXi?». Разбирается установка с нуля. Автоматизация установки для упрощения массового развертывания. После установки - этап первоначальной настройки. Дается основная информация по элементам графического интерфейса и выполнению манипуляций с vSphere из командной строки.

Глава 2. Настройка сети виртуальной инфраструктуры. В этой главе приводится полная информация об организации сети для виртуальной инфраструктуры. Что собой представляют для гипервизора физические сетевые контроллеры? Виртуальные коммутаторы, стандартные и распределенные - что необходимо знать для уверенного использования этих объектов? Какие настройки для них возможны? Рассказывается про виртуальные сетевые контроллеры, принадлежащие самому гипервизору. Дается необходимая информация для планирования схемы сети виртуальной инфраструктуры.

Глава 3. Системы хранения данных и vSphere. Для большинства инфраструктур VMware vSphere используется внешнее хранилище данных, SAN или NAS. Администратору vSphere следует понимать, какими возможностями обладают системы хранения Fibre Channel. iSCSI и NFS относительно ESXi. Есть нюансы, которые необходимо знать для планирования и начала работы с системой хранения того или иного типа. Это возможности и настройки multipathing, программный инициатор iSCSI, нюансы адресации SCSI.

ESXi размещает виртуальные машины на своей собственной файловой системе VMFS. В этой главе приводится подробная информация по нюансам, возможностям и ограничениям этой файловой системы.

Глава 4. Расширенные настройки, профили настроек и безопасность. Достаточно важной темой является безопасность. В ланной главе описываются основные аспекты обеспечения безопасности виртуальной инфраструктуры. Приводится процедура настройки брандмауэра, описывается модель контроля доступа и раздачи прав. Также приводится основная информация касательно сертификатов и их установки для ESXi, vCenter Server и Update Manager.

Отдельным подразделом описывается механизм Host Profiles, задачами которого являются тиражирование настроек и отслеживание соответствия назначенному профилю настроек для серверов ESXi.

Глава 5. Виртуальные машины. В данной главе приводится вся информация о виртуальных машинах. Способы их создания, в первую очередь механизмы vCenter для работы с шаблонами и клонирования. Дана подробная информация о виртуальном оборудовании, его возможностях и ограничениях. Особенно подробно разбираются возможности виртуальных дисков, в частности thin provisioning.

Виртуальная машина - это набор файлов. Разумеется, в этой главе есть отдельный раздел, посвященный описанию того, из каких файлов состоит виртуальная машина.

Приводятся список доступных для виртуальной машины настроек и их описание. Дается подробная информация о том, что такое снимки состояния виртуальной машины и в каких ситуациях ими стоит пользоваться, а в каких избегать

. . . . . .

14 | | | | | | |

Глава 6. Управление ресурсами сервера. Мониторинг достаточности ресурсов. Живая миграция ВМ. Кластер DRS. В этой главе подробно рассматривается потребление ресурсов инфраструктуры, притом со всевозможных сторон.

Сильной стороной продуктов vSphere являются очень гибкие возможности по работе с ресурсами. Притом существуют как механизмы эффективной утилизации и перераспределения ресурсов одного сервера, так и возможность создать кластер DRS, который будет балансировать нагрузку между серверами ESXi при помощи живой миграции виртуальных машин между ними. У администраторов существуют весьма гибкие настройки того, как ESXi должен перераспределять ресурсы сервера или серверов. Наконец, vSphere предоставляет весьма гибкие возможности по анализу текущей ситуации потребления ресурсов и нахождению узких мест.

Все эти темы последовательно и подробно разбираются в данной главе.

Глава 7. Защита данных и повышение доступности виртуальных машин. Защита данных и повышение доступности - это те темы, без обсуждения которых обойтись невозможно. И для того, и для другого администраторы виртуальной инфраструктуры могут применять разнообразные средства.

В данной главе приводится подробная информация по настройке, использованию и нюансам работы с теми средствами повышения доступности, что предлагает компания VMware. Кроме того, разбираются разнообразные решения и подходы к резервному копированию.

#### Обратная связь

Адрес моей электронной почты - Mikhail.Mikheev@vm4.ru. Смело пишите.

## **Предисловие**

С момента первого чтения курса по VMware ESX Server (еще второй тогда версии) в 2005 году я наблюдаю все более широкий интерес к теме виртуализации. В сентябре 2007 года я начал вести свой блог (http://vm4.ru), с помощью которого делился новой информацией, особенностями и нюансами работы с виртуальной инфраструктурой VMware. Этот опыт получился достаточно удачным, росли и посещаемость блога, и число специалистов, с которыми устанавливался контакт, как онлайн, так и оффлайн. Однако, несмотря на хорошую посещаемость блога и постоянную переписку с читателями блога и слушателями курсов, я видел, что существует нехватка доступного и полного источника информации по данной теме. Так родилась идея написать книгу, которая смогла бы стать как средством знакомства с виртуализацией для новичков, так и настольным справочником для профессионалов. Собственно, ее вы и держите в руках.

Первый тираж книги назывался «Администрирование VMware vSphere 4.0». Затем произошло большое обновление vSphere, появились новые возможности, и второй тираж вышел уже исправленным и дополненным, по новой версии vSphere 4.1.

А сейчас я обновил материал в соответствии с изменениями в vSphere версии 5. Так что это уже третье издание, исправленное и дополненное.

Я хочу выразить благодарность людям, чьи отзывы помогли мне сделать эту книгу лучше: Родиону Тульскому, Андрею Цыганку, Виталию Савченко, Владиславу Кирилину, Дмитрию Тиховичу, Антону Жбанкову, Евгению Ковальскому, Евгению Киселеву, Сергею Щадных, Марии Сидоровой.

Особенно хочу выразить благодарность:

Артему Проничкину, труд которого был поистине титаническим. Он был первым человеком, которого я попросил вычитать книгу и высказать комментарии и рекомендации. И сразу попадание в яблочко! Артем вдумчиво прочел все и обратил мое внимание на множество проблемных мест. Более того, некоторые материалы были написаны им самим. Огромное персональное спасибо.

Роману Хмелевскому, автору блога blog.aboutnetapp.ru. Роман – крупный специалист в области систем хранения данных, очень много и по делу помог мне с написанием соответствующего материала.

Дмитрию Прокудину – человеку, который активнее всех откликнулся на мой призыв сообщать об ошибках, опечатках и неточностях в вышедшей книге. Дмитрий, в этой книге вашему меткому глазу брошены новые вызовы  $\odot$ .

Отдельное спасибо хочу выразить моей супруге Анюте, которая была вынуждена делить меня с работой над книгой в течение года. Потом еще несколько месяцев на обновление перед вторым тиражом. Затем еще несколько месяцев перед последним обновлением. Без помощи семьи у меня не получилось бы все это сделать .

## Глава 1. Установка vSphere

Эта часть книги посвящена установке VMware vSphere 5, некоторых сопутствующих программ и связанным с установкой вопросам.

## 1.1. Обзор

Под vSphere понимаются следующие продукты: VMware ESXi и VMware vCenter Server.

ESXi - это гипервизор. Так называется программное обеспечение, создающее виртуализацию.

vCenter Server - это приложение, являющееся средством централизованного управления виртуальной инфраструктурой, то есть всеми ESXi, созданными на них сетями, виртуальными машинами и прочим.

В пятой версии vSphere есть два варианта vCenter Server – в виде привычного Windows-приложения и в виде так называемого vCenter Virtual Appliance - предустановленной виртуальной машины с предустановленной Linux-версией vCenter Server. Разница между этими вариантами, инструкции по развертыванию и рекомендации будут даны в посвященном vCenter разделе.

Под сопутствующими программами в первую очередь понимается разного рода официальное ПО VMware под vSphere. Некоторые приложения поставляются прямо в листрибутиве vSphere, некоторые лоступны отдельно.

Поставляющиеся в комплекте:

- vCenter Update Manager утилита для удобного обновления ESXi, гостевых ОС и приложений в гостевых ОС;
- $\Box$  vSphere Web Client Server приложение, обеспечивающее веб-интерфейс для взаимодействия с виртуальными машинами на vSpere;
- $\Box$  ESXi Dump Collector служба сбора диагностической информации (дампов) с серверов ESXi после критического сбоя (PSOD, пурпурный экран смерти);
- $\Box$  Syslog Collector Windows-служба централизованного сбора файлов журналов с серверов ESXi;
- $\Box$  Auto Deploy служба организации РХЕ загрузки серверов ESXi;
- $\Box$  vSphere Authentication Proxy пригодится, если вы выберете вариант PXE-загрузки ESXi, и эти ESXi надо будет ввести в домен Active Directory.

Поставляющиеся отлельно:

 $\Box$  vSphere CLI (Command Line Interface) - удаленная командная строка. Прелоставляет централизованный интерфейс командной строки к ESXi и ESX. Командная строка может понадобиться для решения проблем, для автоматизации каких-то действий через сценарии. vSphere CLI доступен в вариантах под Linux и под Windows;

- $\Box$  vSphere Management Assistant (vMA) это Virtual Appliance, то есть готовая к работе виртуальная машина с Linux, которая содержит в себе разного рода компоненты, призванные упростить некоторые задачи администрирования виртуальной инфраструктуры. В частности, в ее состав входит vSphere CLI;
- $\Box$  Power CLI дополнение к Microsoft PowerShell, позволяющее управлять виртуальной инфраструктурой при помощи этого мощного языка сценариев;
- $\Box$  VMware Data Recovery решение VMware для резервного копирования;
- $\Box$  VMware Converter эта программа поможет нам получить ВМ из:
	- другой ВМ, в формате другого продукта VMware, не ESXi;
	- другой ВМ, в формате продукта виртуализации другого производителя;
	- лругой ВМ, в формате ESX. Это может потребоваться для удобного изменения некоторых свойств данной ВМ. Например, для уменьшения размера ее лиска:
	- образа лиска, снятого с физического сервера. Поллерживаются обра- $\bullet$ зы, созданные при помощи Norton Ghost, Symantec LiveState, Symantec Backup Exec System Recovery, StorageCraft ShadowProtect, Acronis True Image:
	- резервной копии ВМ, полученной с помощью VCB;
	- наконец, из физического сервера. То есть осуществить его миграцию в ВМ. Такой процесс часто называют  $p2y - phvsical$  to virtual. (По аналогии существуют процессы  $v2v$  – первые три пункта этого списка – и v2p - для миграции с виртуальных машин на физические. Средств последнего рода VM ware не предоставляет.)

Также упомяну про некоторые сторонние продукты и утилиты, которые кажутся интересными лично мне.

Наконец, приведу соображения по сайзингу - подбору конфигурации сервера (и не только, еще коснемся СХД).

У vSphere существуют несколько вариантов лицензирования, в том числе бесплатная лицензия для ESXi. В книге я рассказываю про все существующие функции, так что делайте поправку на ограничения используемой вами лицензии.

Иногда я буду упоминать как первоисточник информации документацию в общем или конкретные документы. Подборка основных источников информации доступна по ссылке http://link.vm4.ru/docs. Я настоятельно рекомендую взять эти источники на вооружение.

## 1.2. Установка и начало работы с ESXi

Здесь мы поговорим про требования к оборудованию и дистрибутивы - этими вопросами следует озаботиться до установки как таковой. Далее разберем важные шаги установки ESXi, начало работы. Затем - более сложные варианты установки: обновление с предыдущих версий и автоматическую установку ESXi.

 $18$ 

ESXi - это операционная система. Установка ее мало чем отличается от установки других ОС, разве что своей простотой - вследствие узкой специализации этой ОС. Тем не менее на некоторые моменты обратить внимание стоит.

- Лля справки:
- давайте договоримся называть физический сервер, на котором установлен ESXi. Kak Host. Xoct:
- $\Box$  вам в изоблии будет попадаться название VMkernel. VMkernel это название компонента ESXi, который «делает виртуализацию». В каком-то смысле оправданно сказать, что ESXi состоит из VMkernel и Linux. VMkernel занимается абсолютно всем, что связано с виртуализацией; Linux занимается всякой прочей мелочевкой. VMkernel - неотъемлемая часть ESXi, поэтому нередко VMkernel и ESXi можно воспринимать как синонимы. Например, если в тексте встретилось «интерфейс управления VMkernel», это означает то же самое, что и «интерфейс управления ESXi».

## 1.2.1. До установки

Перед разговором об установке ESXi имеет смысл поговорить об оборудовании, на котором он будет работать.

Первое - неплохо, если ESXi будет поддерживать это оборудование. Это гарантирует наличие драйверов и возможность обращаться за поддержкой в случае возникновения проблем. На сайте VMware легко находятся HCG - Hardware Compatibility Guides, списки совместимости (http://vmware.com/go/hcl). Таких списков несколько, например:

- □ Systems/Server перечисление поддерживаемых моделей серверов;
- $\Box$  I/O Devices список поллерживаемых контроллеров:
- $\Box$  Storage/SAN список поддерживаемых систем хранения.

Большая часть «брендового» оборудования в этих списках присутствует, проблемы обычно возникают при желании сэкономить. Кроме того, в Интернете можно отыскать неофициальные списки совместимости. Они не могут повлиять на поддержку производителя, но помогут не выбрать заведомо несовместимых компонентов.

Основная проблема – в поддержке дискового контроллера. Здесь надо иметь в виду: сам ESXi можно установить на разнообразные контроллеры ATA, SATA, SAS и SCSI, а также НВА FC и iSCSI. Заметьте, не «на любые», а на «разнообразные». Список поддерживаемых легко найти в документе по вышеупомянутой ссылке http://vmware.com/go/hcl.

> Обратите внимание. Если очень-очень надо установить ESXi на сервер, к оборудованию которого нет штатных драйверов, можно попробовать найти официальные драйверы и интегрировать их в дистрибутив при помощи Image builder (см. раздел 1.3.1). Кроме того, существуют неофициальные драйверы и неофициальные способы добавить их в дистрибутив – см. утилиту ESXi Customizer (http://esxi-customizer.v-front.de). Разумеется, последнее - на свой страх и риск.

Однако использовать дисковые ресурсы для работы ВМ можно на более ограниченном количестве моделей контроллеров. То есть возможна ситуация, когда у вас сам ESXi установлен на локальные диски сервера, подключенные к дешевому и/или встроенному контроллеру. Но оставшееся свободным место на этих дисках задействовать под ВМ не получится. Так что поддержка контроллеров АТА и SATA, появившаяся еще в ESXi 4, не означает, что ими можно ограничиться.

В большинстве случаев при использовании встроенных контроллеров ESXi заработает с ними как с дисковыми контроллерами, но не как с контроллерами RAID - то есть увидит отдельные диски, не RAID-массив.

Вывод: читайте внимательно списки совместимости и руководства для начинающих. Или заранее пробуйте, если образец комплектующих есть под рукой.

Я не привожу конкретных списков лишь потому, что такие списки имеют обыкновение меняться с выходом обновлений ESXi . Напомню, что искать следует по адресу http://vmware.com/go/hcl.

Особняком стоит возможность установить ESXi на флэш-накопитель. Такой вариант интересен тем, что все место на дисках мы отводим под виртуальные машины, сама ОС (ESXi) установлена отдельно. Локальных дисков вообще может не быть - достаточно флэш-накопителя. Еще такой вариант иногда интересен для обслуживания удаленных площадок. При необходимости установить там сервера ESXI можно: вначале установить ESXI локально на накопитель USB (например, в ВМ под управлением VMware Workstation или Player), а затем отправить на удаленную площадку лишь флэшку с установленным и настроенным ESXi.

Перед тем как устанавливать ESXi на сервер, имеет смысл обновить всевозможные BIOS и firmware сервера и всех контроллеров. Это действительно может помочь решить (или избежать) проблем. В идеале, конечно, имеет смысл обратиться на сайт производителя сервера и посмотреть - вдруг есть рекомендации использовать (или ни в коем случае не использовать) какую-то конкретную версию прошивки под вашу версию ESXi.

Еще один небольшой совет: в моей практике были ситуации, когда на вроде бы совместимом сервере ESXi работал не так, как ожидалось (на этапе установки в том числе). Несколько раз в таких ситуациях помогал сброс настроек BIOS на значения по умолчанию. Иногда помогал только аппаратный сброс настроек. перестановкой джамперов.

Еще несколько слов следует сказать про процессор. Если мы хотим использовать на сервере ESXi 5, то процессоры этого сервера должны быть 64-битными (х86-64). Это неактуально для новых серверов (последние годы все процессоры Intel и AMD поддерживают работу в 64-битном режиме), но если вы планируете задействовать какой-то сервер в возрасте - этот момент необходимо учесть. Проверить 64-битность процессора можно несколькими путями:

- □ vзнать его модель и посмотреть описание на сайте производителя;
- $\Box$  попробовать запустить на этом сервере установку если процессор не подходит, установщик сообщит нам об этом;
- П наконец, с сайта VMware можно загрузить небольшую утилиту под названием CPU Identification Utility. Найти ее можно в разделе Download

. . . . . .

 $\Rightarrow$  Drivers and tools. Эта утилита сообщит вам о возможности работы процессора в 64-битном режиме, поможет узнать, совместимы ли процессоры нескольких серверов для vMotion, о поддержке EVC (Enhanced vMotion  $Compatibility)$ .

Кроме 64-битного режима, процессоры могут обладать аппаратной поддержкой виртуализации - Intel-VT или AMD-V. Она является необходимой для запуска 64-битных гостевых ОС. Небольшой нюанс здесь в следующем: поддержка этой функции включается и выключается в BIOS сервера, так что возможна ситуация, когда процессор ее поддерживает, но запустить 64-битную ВМ вы не можете из-за того, что эта функция выключена. Разные производители в разных BIOS называют ее по-разному. Обычно «Hardware Virtualization», «Intel-VT», «AMD-V».

Проверить состояние аппаратной поддержки виртуализации можно, выполнив в локальной командной строке ESXi команду

esxcfq-info | grep HV

Выволы интерпретируются следующим образом:

- $\Box$  0 поддержка Intel VT/AMD-V недоступна на данном сервере:
- $\Box$  1 технология Intel VT/AMD-V доступна, но не поддерживается на данном сервере;
- $\Box$  2 поддержка Intel VT/AMD-V доступна для использования, но не включена в BIOS:
- $\Box$  3 поддержка Intel VT/AMD-V включена в BIOS и доступна для использования

Еще нюанс: для функции VMware Fault Tolerance необходимы процессоры из списка http://kb.ymware.com/kb/1008027. Далее для Fault Tolerance и vMotion нужно, чтобы набор поддерживаемых процессорами инструкций был одинаков для серверов, между которыми мы хотим использовать эти функции. Более подробно данные вопросы будут разобраны в разделе, посвященном сайзингу.

#### Варианты дистрибутивов

Правильное место для обзаведения дистрибутивами продуктов - сайт VMwaге. Доступ к ним можно получить после бесплатной регистрации. Ссылки на загрузку придут на указанный адрес электронной почты.

Эти дистрибутивы полнофункциональны, то есть никаких ограничений по сроку действия в дистрибутив как таковой не встроено. Однако для того, чтобы хоть что-то заработало, нам потребуется лицензия.

Для ознакомительных и демонстрационных целей можно воспользоваться временной лицензией. Она «встроена» в дистрибутив как ESXi, так и vCenter. Это означает, что для ESXi или vCenter можно указать тип лицензии «Evaluation». И 60 дней абсолютно все функции будут работать (как если бы к этим продуктам была применена максимальная лицензия Enterprise Plus).

По истечении этих 60 дней необходимо указать купленную лицензию или переустановить ESXi или vCenter Server (они лицензируются независимо друг от

. . . . . .

друга). Когда для ESXi не указано работающей лицензии - все установится и почти все настроится (кроме функций, требующих отдельных лицензий, типа DRS). Вы сможете создать и настроить ВМ на ESXi без действующей лицензии - но не 

Общее представление о том, какие функции в каких лицензиях доступны, можно получить на официальном сайте VMware (подборка ссылок доступна тут: http://link.ym4.ru/lic).

Еще одна небольшая тонкость, касающаяся ESXi. С сайта вы можете загрузить «Installable» версию ESXi, которая предназначена для установки на  $HDD/LUN/A$ Flash. Но еще один вариант - приобрести сервер со встроенной флэшкой или отдельно флэш-накопитель, где ESXi уже установлен. Такой вариант называется «ESXi Embedded».

При выборе между вариантами Installable и Embedded (то есть между установкой ESXi на HDD/LUN/флэш-накопитель или готовый флэш-накопитель) ориентируйтесь на свои вкусы и привычки.

Хочу акцентировать ваше внимание на то, что версия Installable устанавливается не только на локальные диски, но и на флэш-накопитель или USB-HDD. Также из версии Installable можно самостоятельно извлечь образ, который затем залить на флэшку и загружать ESXi с нее. Последний вариант является официально не поддерживаемой конфигурацией. Но с его помощью можно подготовить загрузочную флэшку, даже если целевой сервер недоступен (подробности можно найти по ссылке http://www.vm4.ru/2010/01/all-about-esxi.html).

Еще одним вариантом является загрузка ESXi по PXE. В пятой версии vSphere появился отдельный продукт vSphere Auto Deploy, реализующий эту задачу. О нем будет рассказано в соответствующем разделе.

Последний нюанс - в списке дистрибутивов на сайте VMware или на сайтах таких производителей оборудования, как Dell, IBM и HP, можно найти что-то вроде «ESXi HP (IBM, DELL и прочее) Edition». Кратко это означает сборку ESXi, в которую входят нестандартные драйверы и CIM Provider - компоненты, предоставляющие интерфейс для мониторинга оборудования серверов конкретного производителя. Благодаря этому такой ESXi может заработать на серверах, на которых не заработает стандартный ESXi. Кроме того, данных мониторинга будет больше, чем если на сервере будет установлена обычная версия ESXi от VMware. и эти данные могут быть собраны центральным сервером управления и мониторинга оборудования (если таковой используется в вашей инфраструктуре).

## 1.2.2. Установка ESXi

Здесь мы разберем все аспекты обычной установки ESXi.

ESXi - это операционная система. Установка ее мало чем отличается от установки других ОС, разве что своей простотой - вследствие узкоспециализированности ESXi. Тем не менее на некоторые моменты обратить внимание стоит.

Для установки ESXi вам потребуются диск с дистрибутивом и доступ к локальной консоли сервера.

Конец ознакомительного фрагмента. Приобрести книгу можно в интернет-магазине «Электронный универс» [e-Univers.ru](https://e-univers.ru/catalog/T0009481/)